# 排除安全終端與Excel庫工具相容的故障

目錄

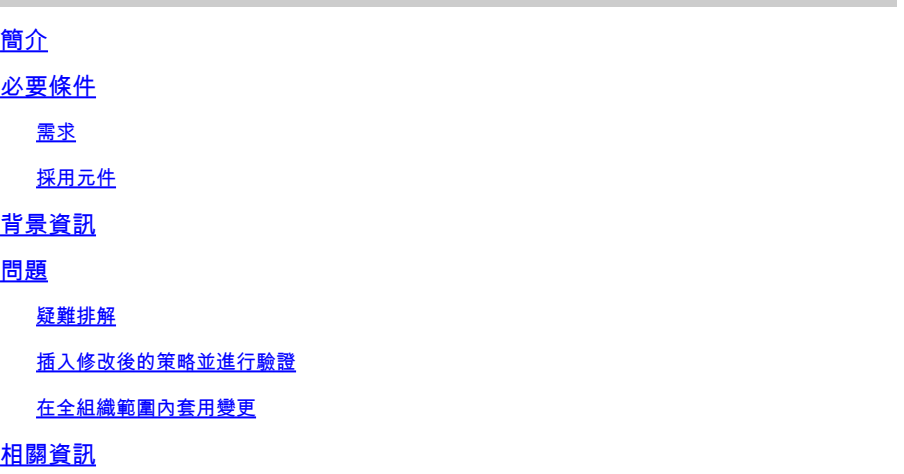

## 簡介

本文檔介紹如何對第三方載入項(稱為KuTools for Excel with Secure Endpoint)的相容性進行故障 排除。

### 必要條件

需求

- 訪問安全終端支援門戶
- Windows管理的基本知識(如何啟動和停止服務)

在WebEx上測試並記錄這些步驟後,必須在全組織範圍內應用更改之前驗證功能。 這是您需要向 Escalation提供的證據。

採用元件

本文中的資訊係根據以下軟體和硬體版本:

- 思科安全終端支援門戶v5.4.2022031616
- Cisco Secure Endpoint v7.4.5及更高版本
- 防漏洞攻擊,所有版本
- Windows®10
- Microsoft® Office 365™ Excel®
- 適用於Excel v26.0的KuTools™

本文中的資訊是根據特定實驗室環境內的裝置所建立。文中使用到的所有裝置皆從已清除(預設 )的組態來啟動。如果您的網路運作中,請確保您瞭解任何指令可能造成的影響。

# 背景資訊

KuTools for Excel是第三方外掛,旨在簡化、自動化和擴展Microsoft Excel的特性和功能。 Kutools可與Microsoft Office 2007和更新版本以及Office 365整合。 使用該軟體需要許可證;其網 站提供為期30天的免費試用版。

### 問題

KuTools與名為wbemdisp.dll的特定DLL互動。這將觸發漏洞防護事件,並導致Excel崩潰。

當Excel崩潰時,系統會在系統匣和主控台中記錄類似的事件,以及Windows事件記錄檔,如以下影 像所示:

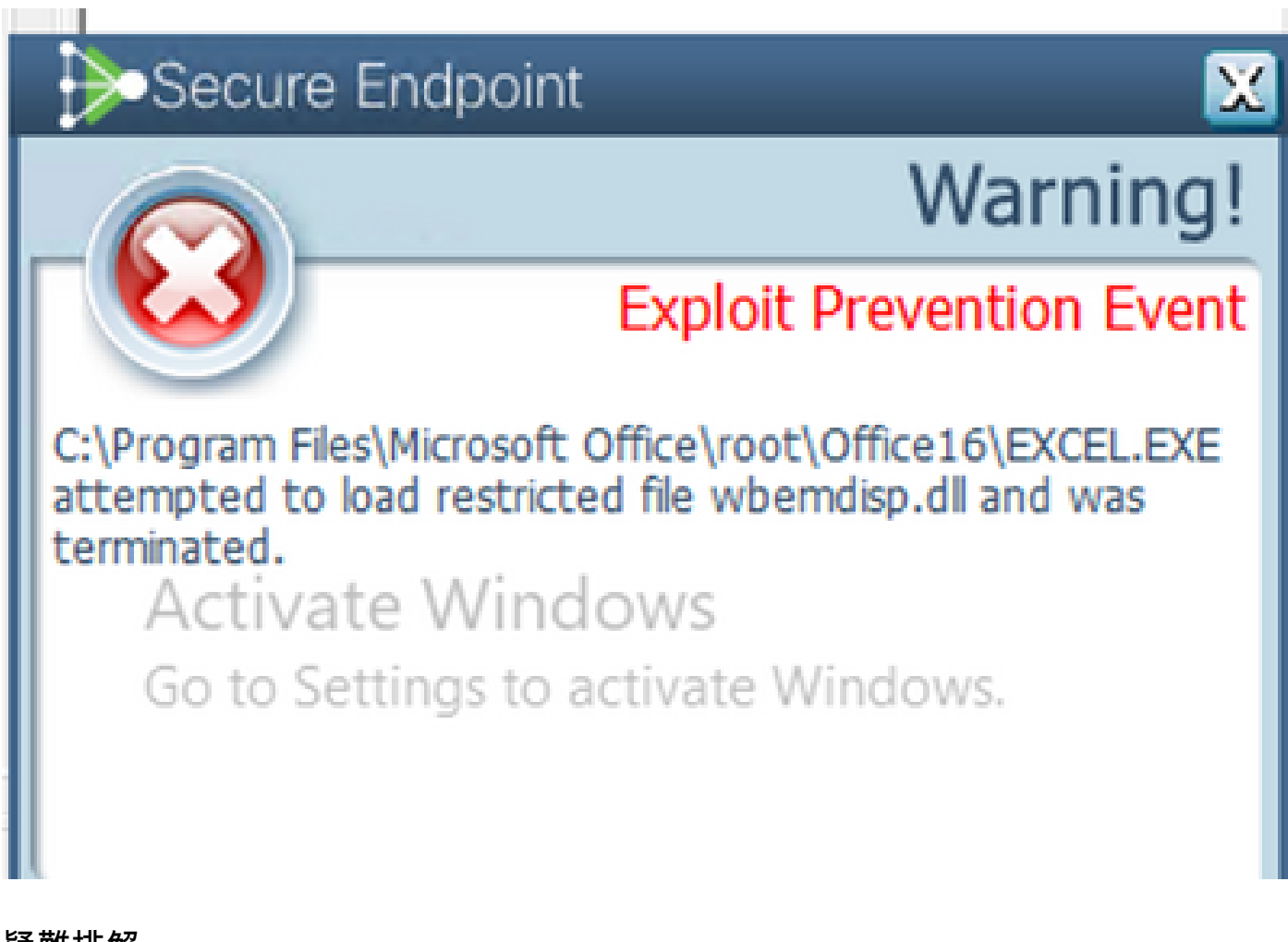

疑難排解

對於後續步驟,我們從支援門戶獲取相關策略,並將其注入安全終端聯結器以測試此解決方案是否 真正有效。

- 1. 轉到支援門戶。請記住,每個區域都有自己的支援門戶。
- 2. 查詢相關組織。轉到Policies。
- 3. 點選相關策略。這會顯示策略詳細資訊。
- 按一下頁面右上方的Edit Policy XML。這會顯示Edit Policy XML頁面,您可以在此頁面修改策 4. 略後再下載。

#### 在指令碼控制規則EXCEL.EXE下,從ExPrev V4刪除wbemdisp.dll。

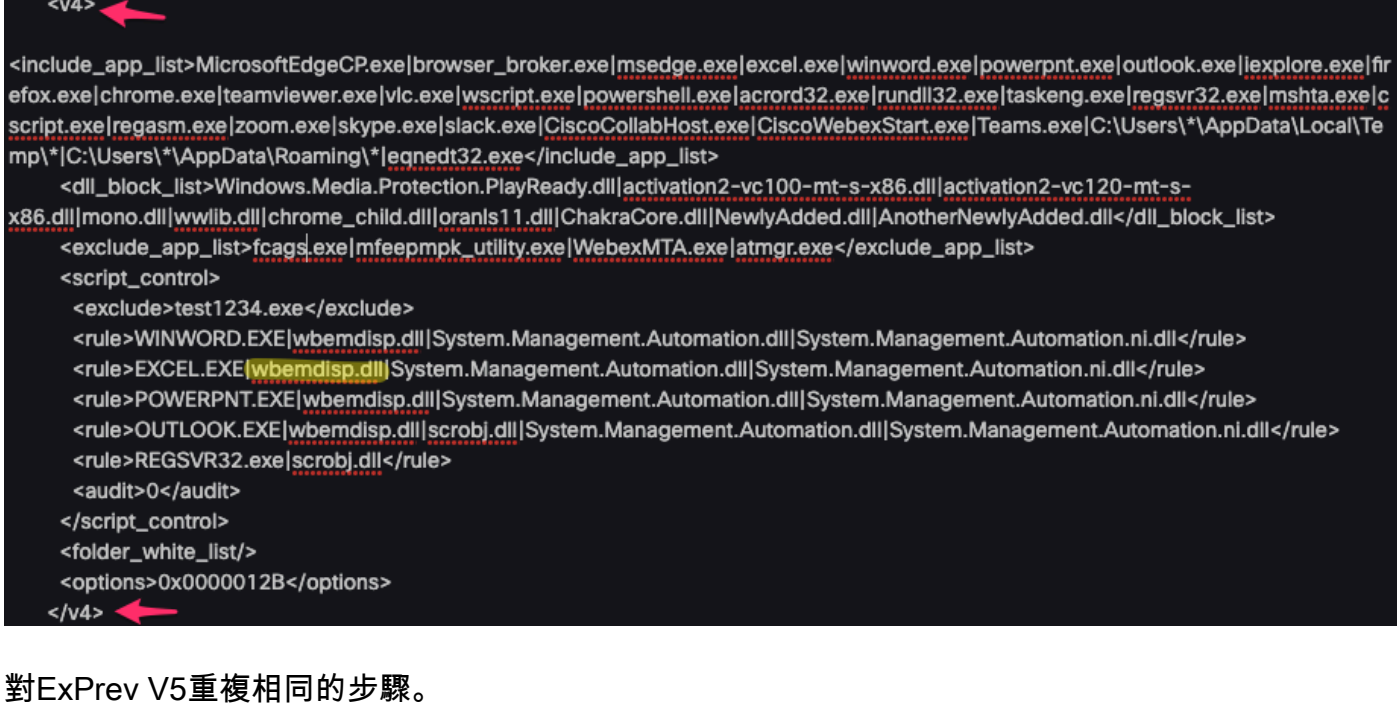

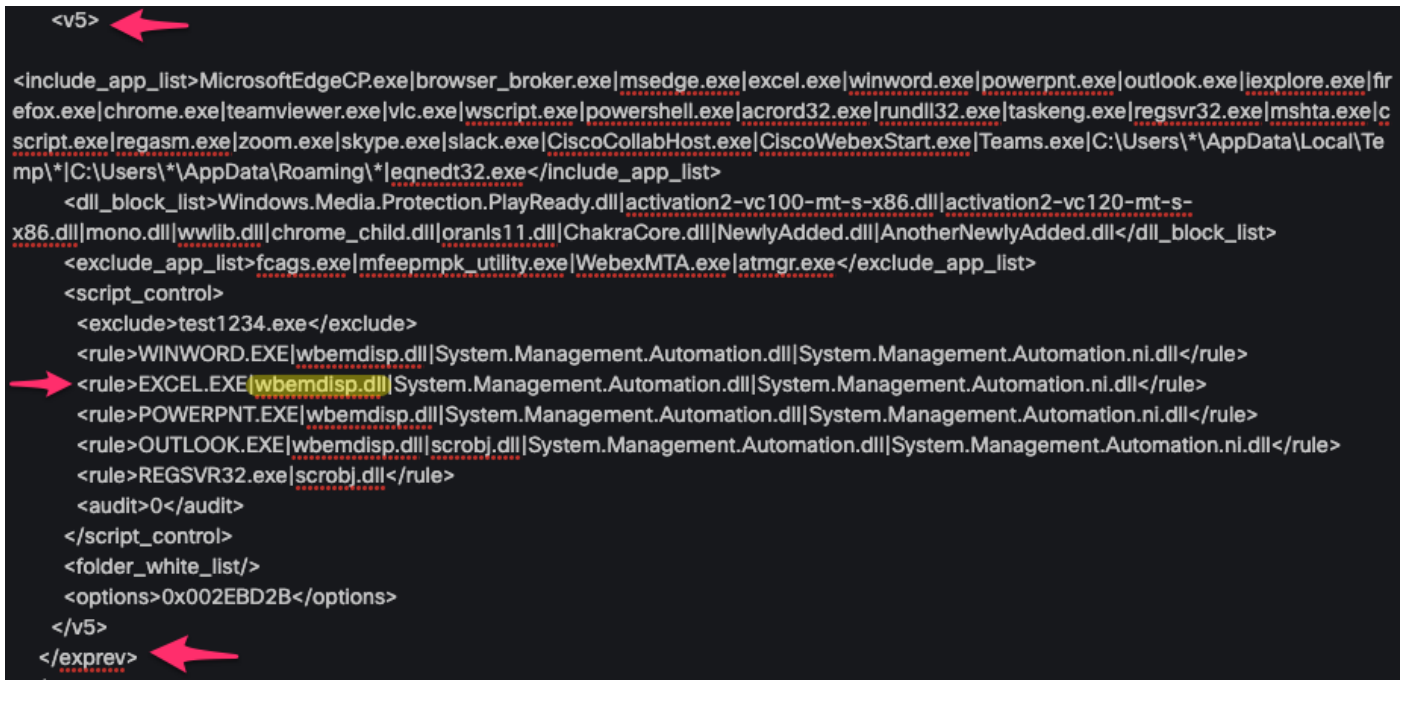

完成後,點選下載,然後將修改的XML上傳到[Cisco Box並](https://cisco.app.box.com/)建立共用連結,以便您能夠將其下載到受 影響的裝置上。您也可以在WebEx期間透過電子郵件將修改後的XML傳送給遠端裝置控制人員。

#### 插入修改後的策略並進行驗證

- 1. 在受影響的電腦上打開services.msc。
- 2. 停止Cisco Secure Endpoint <version>服務。
- 3. 轉到安全終端的安裝路徑,通常位於C:\Program Files\Cisco\AMP\。
- 查詢名為policy.xml的檔案,並將其重新命名為policy.xml.old。確保在Explorer窗口中顯示副 4. 檔名。可以透過選中View頁籤下的框來執行此操作:

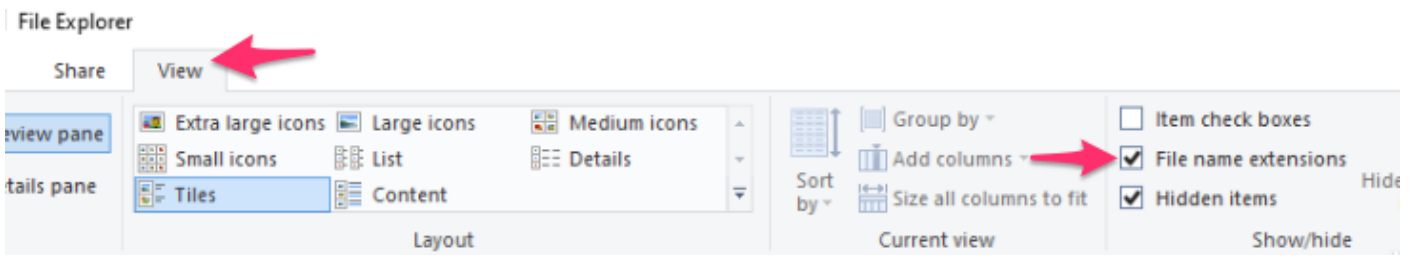

1. 將修改的XML貼到此資料夾中。

2. 啟動Cisco Secure Endpoint <version>服務。

 $\,\varOmega\,$  提示:如果嘗試直接從安裝資料夾修改policy.xml,思科安全終端服務將無法啟動。

現在,您可以重現最初導致行為測試持續性的步驟。理想情況下,KuTools可以花一點時間,但運 行時不發生Excel崩潰。

### 在全組織範圍內套用變更

驗證此解決方法有效後,請獲得團隊領導授權,以便上報。確保您的SR有詳細的文檔記錄,並提供 您到目前為止收集的所有證據,以證明排除修改解決了此行為。您可以閱讀更多關於。

### 相關資訊

• [技術支援與文件 - Cisco Systems](https://www.cisco.com/c/en/us/support/index.html)

#### 關於此翻譯

思科已使用電腦和人工技術翻譯本文件,讓全世界的使用者能夠以自己的語言理解支援內容。請注 意,即使是最佳機器翻譯,也不如專業譯者翻譯的內容準確。Cisco Systems, Inc. 對這些翻譯的準 確度概不負責,並建議一律查看原始英文文件(提供連結)。